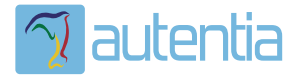

# ¿**Qué ofrece** Autentia Real Business Solutions S.L?

Somos su empresa de **Soporte a Desarrollo Informático**. Ese apoyo que siempre quiso tener...

**1. Desarrollo de componentes y proyectos a medida**

**2. Auditoría de código y recomendaciones de mejora**

**3. Arranque de proyectos basados en nuevas tecnologías**

- **1. Definición de frameworks corporativos.**
- **2. Transferencia de conocimiento de nuevas arquitecturas.**
- **3. Soporte al arranque de proyectos.**
- **4. Auditoría preventiva periódica de calidad.**
- **5. Revisión previa a la certificación de proyectos.**
- **6. Extensión de capacidad de equipos de calidad.**
- **7. Identificación de problemas en producción.**

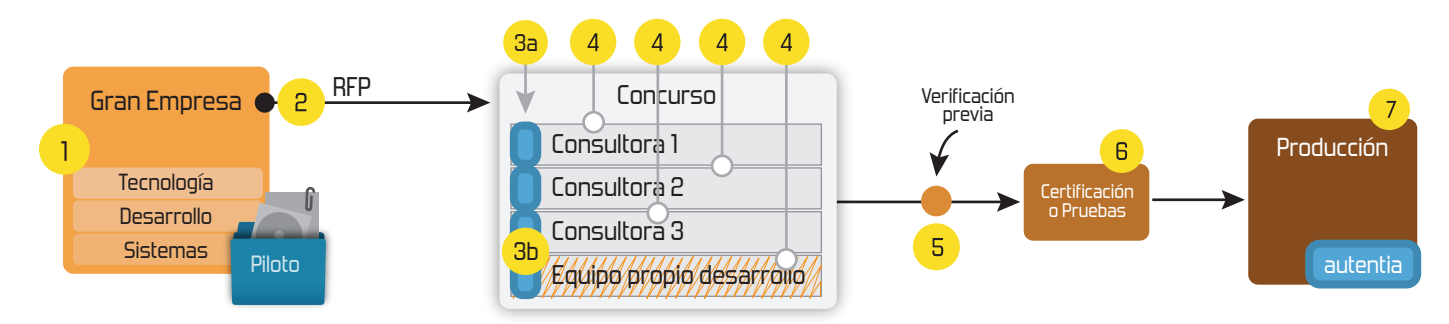

### **4. Cursos de formación** (impartidos por desarrolladores en activo)

**Gestor portales (Liferay) Gestor de contenidos (Alfresco) Aplicaciones híbridas Tareas programadas (Quartz) Gestor documental (Alfresco) Inversión de control (Spring) BPM (jBPM o Bonita) Generación de informes (JasperReport) ESB (Open ESB) Control de autenticación y acceso (Spring Security) UDDI Web Services Rest Services Social SSO SSO (Cas) Spring MVC, JSF-PrimeFaces /RichFaces, HTML5, CSS3, JavaScript-jQuery JPA-Hibernate, MyBatis Motor de búsqueda empresarial (Solr) ETL (Talend) Dirección de Proyectos Informáticos. Metodologías ágiles Patrones de diseño TDD**

### **Compartimos nuestro conociemiento en: www.adictosaltrabajo.com**

Para más información visítenos en:<br>www.autentia.com

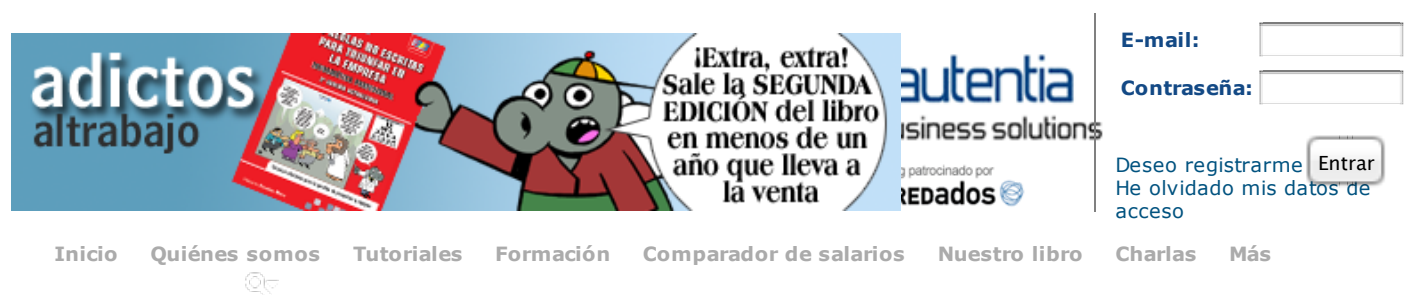

Estás en:

**Inicio Tutoriales** Token con caducidad en Spring Security

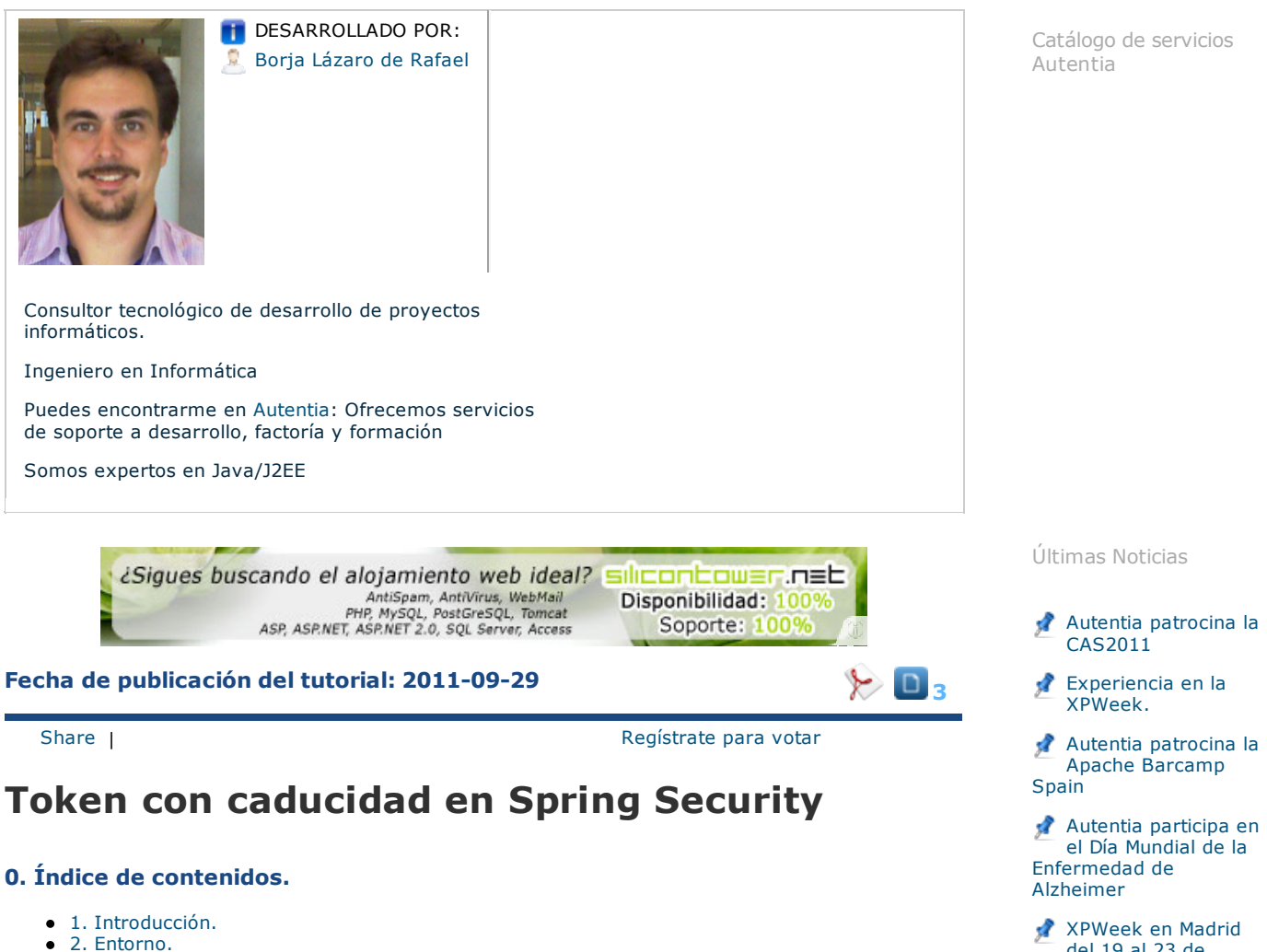

- 
- 3. Proceso de autenticación en Spring Security.
- 4. Configuración de nuestro mecanismo de autenticación.
- 5. Implementación del mecanismo de autenticación.
- 6. Conclusiones

#### **1. Introducción**

Hoy en día ya sabemos que los mecanismos de autenticación de las distintas aplicaciones pueden ser tan complejos o simples como podamos imáginar. Tenemos la autenticación básica que ofrecen los propios navegadores, la comunmente utilizada de un formulario de usuario y contraseńa, contra LDAP o Active Directory, etc. Incluso podemos tener combinación de varios de estos mecanismos de seguridad o hacer extensiones de los mismos.

Por suerte, SpringSecurity nos ofrece ya una amplia variedad de mecanismos de autenticación que nos simplifican gran parte del trabajo. Así que sólo tenemos que configurarlos y/o hacer nuestras propias extensiones o modificaciones en caso de ser necesario.

El objetivo de este tutorial es la introducción de un token con un tiempo de caducidad para que el proceso de login se realice en un periodo de tiempo máximo. Esto es útil cuando tenemos mecanismos de autenticación automáticos, de forma que limitamos la ventana de tiempo para el acceso a nuestra aplicación.

Antes de seguir, tengo que dejar claro que esto por sí mismo no se puede considerar un mecanismo de autenticación, realmente es un complemento a un mecanismo de autenticación ya existente. Por lo que nuestro sistema será tan seguro como sea ese mecanismo de autenticación; y con este token de caducidad lo que hacemos es aumentar un poco su seguridad limitando el tiempo en el que permitimos acceder a la aplicación.

Como el mecanismo de autenticación más extendido es el de un formulario con usuario y contraseńa, voy a tomar éste como mecanismo base. Extenderemos esta forma de autenticación ańadiendo un token con caducidad que establezca un tiempo máximo para el proceso de login, desde que se inicia

del 19 al 23 de septiembre.

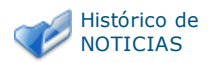

Últimos Tutoriales

Creación de un componente en JSF2: separando la renderización del propio componente

Gestión de eventos en el cliente con el soporte Ajax de **PrimeFaces** 

Ejemplo de Viewpager para android

CAS REST: Cómo

pidiendo la autenticación al usuario, hasta que se recibe de este su usuario y contraseńa.

#### **2. Entorno**

Este tutorial está escrito usando el siguiente entorno:

- Hardware: Portátil MacBook Pro 15' (2 GHz Intel Core i7, 8GB DDR3 SDRAM).
- Sistema Operativo: Mac OS X Lion 10.7.1  $\bullet$
- Spring Security 3.1.0.RC2  $\bullet$
- $-15F$  2.1.2

#### **3. Proceso de autenticación en Spring Security.**

Antes de nada, voy a explicar brévemente cómo funciona el proceso de autenticación en Spring Security. Este proceso se basa en un conjunto de interfaces y clases que interactúan conjuntamente en un orden establecido para terminar decidiendo si una petición tiene o no acceso. Spring realiza esto mediante una cadena de filtros en los que se irán haciendo las distintas acciones y comprobaciones necesarias hasta decidir si la autenticación es correcta o no. En este proceso podemos identificar básicamente a 3 actores principales:

- **AuthenticationFilter**: Es el responsable de crear una instancia concreta del usuario y sus credenciales de autenticación.
- **AuthenticationManager**: Responsable de la validación del usuario y credenciales y rellenar los permisos/roles que tiene el usuario o de lanzar los distintos tipos de excepciones en caso de fallo en la autenticación. Esto lo hace apoyándose en uno o varios proveedores de autenticación.
- **AuthenticationProvider**: Es en quien se delega la correcta validación del usuario y recuperación de roles.

#### Este proceso a alto nivel sería:

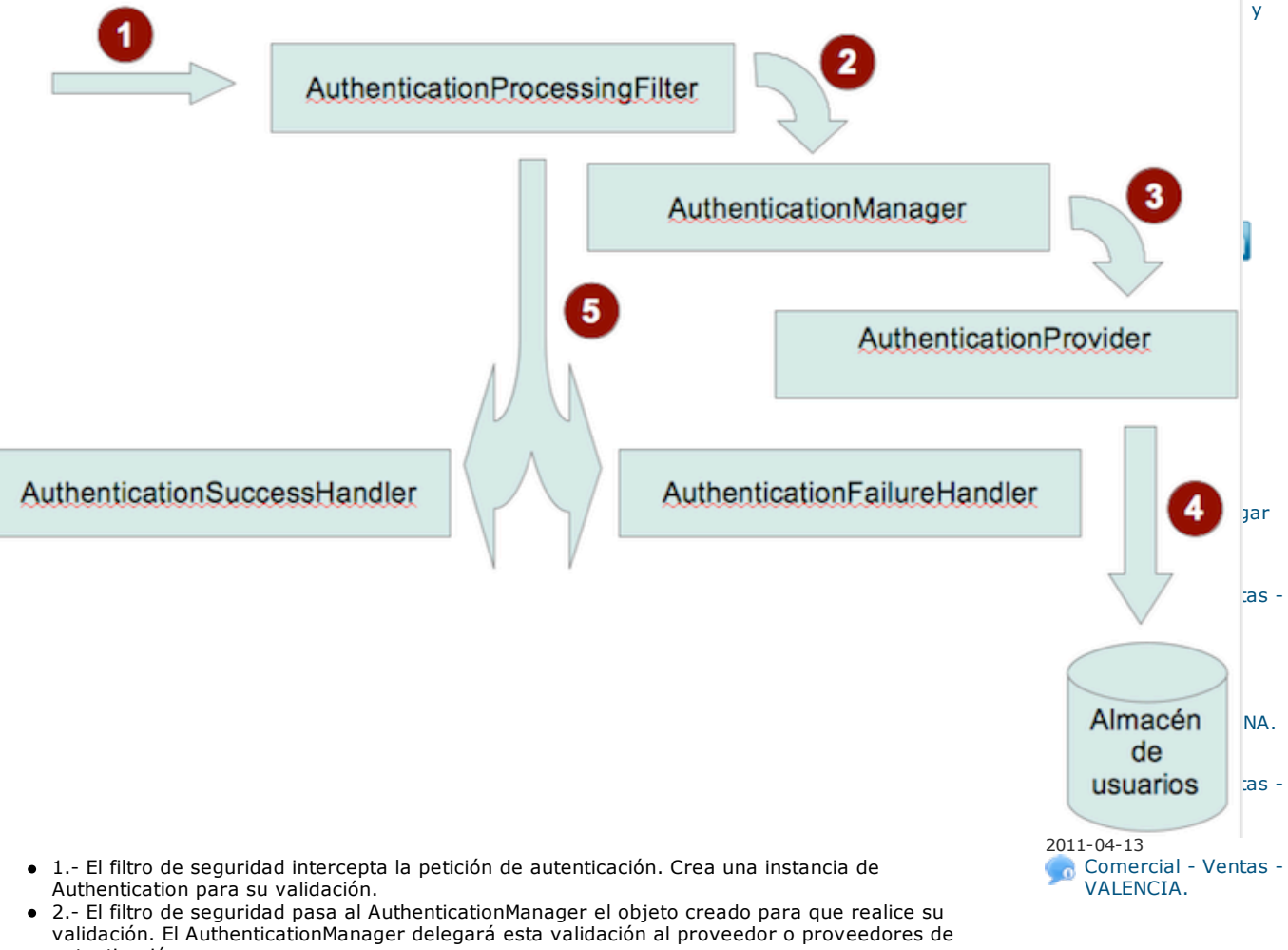

- autenticación. 3.- El proveedor de autenticación comprobará si los datos de autenticación son correctos. En
- caso de haber algún tipo de error lanzará una excepción.
- 4.- El filtro de seguridad comprueba el resultado de la autenticación solicitada al  $\bullet$ AuthenticationManager. Si se produjo una excepción redirigirá el flujo al AuthenticationFailureHandler y si hubo éxito al AuthenticationSuccessHanlder.

#### **4. Configuración de nuestro mecanismo de autenticación.**

Como sabéis, en Spring utilizamos un fichero de configuración. Así que en el caso de Spring Security no iba a ser distinto. Aquí os pongo el fichero de configuración que vamos a utilizar en nuestro ejemplo, luego pasaré a contar cuál es cada uno de los elementos del fichero relacionados con el proceso de autenticación.

- 01 <?**xml** version="1.0" encoding="UTF-8"?>
- 02 **<beans:beans** xmlns="http://www.springframework.org/schema/security"<br>03 xmlns:xsi="http://www.w3.org/2001/XMLSchema-instance"
- 

xmlns:beans="http://www.springframework.org/schema/beans"

logarnos en CAS sin ir a la pantalla de login por defecto

Usando el componente PickList de Primefaces

Últimos Tutoriales del Autor

soporte Ajax de PrimeFaces Usando el

de Primefaces

Gestión de eventos en el cliente con el

componente PickList

Release Bugzilla Maven Plugin

Enlazar Bugzilla con MavenChangesPlugin

```
xmlns:beans="http://www.springframework.org/schema/beans"
04 xmlns:context="http://www.springframework.org/schema/context"
xmlns:aop="http://www.springframework.org/schema/aop"
05 xsi:schemaLocation="http://www.springframework.org/schema/beans
     http://www.springframework.org/schema/beans/spring-beans.xsd
06 http://www.springframework.org/schema/security
http://www.springframework.org/schema/security/spring-security-3.1.xsd
07 http://www.springframework.org/schema/context
     http://www.springframework.org/schema/context/spring-context.xsd
08 http://www.springframework.org/schema/aop
http://www.springframework.org/schema/aop/spring-aop.xsd">
09<br>10
           10 <context:annotation-config />
\begin{array}{c} 11 \\ 12 \end{array}12 <aop:aspectj-autoproxy />
13<br>1414 <context:component-scan base-package="com.autentia.tutoriales" />
15<br>1616 <http access-denied-page="/_403.xhtml" auto-config="false"<br>17 entry-point-ref="LoginUrlAuthenticationEntryPoint">
18 <custom-filter ref="authenticationFilter"
position="FORM_LOGIN_FILTER"></custom-filter>
19 <intercept-url pattern="/*" access="IS_AUTHENTICATED_FULLY" />
20 </http>
\frac{21}{22}22 <br/>
<b>Example 23 <br/>
Example 23 <br/>
class="org.springframework.security.web.authentication<br/>
23
23 class="org.springframework.security.web.authentication.LoginUrlAuthenticationEntryPoint">
24 <beans:property name="loginFormUrl" value="/login.xhtml" />
25 </beans:bean>
\frac{26}{27}27 <br/>
<b>Example ADD <beans:bean id="authenticationFilter"<br>
28 Class="com.autentia.tutoriales.Us
28 class="com.autentia.tutoriales.UsernamePasswordWithTimeoutAuthenticationFilter"><br>
<br />
<br />
<br />
<br />
<br />
<br />
<br />
<br />
<br />
<br />
<br />
<br />
<br />
<br />
<br />
<br />
<br />
<br />
<br />
<br 
                  29 <beans:property name="authenticationManager"
     ref="authenticationManager" />
30 <beans:property name="authenticationSuccessHandler"
ref="authenticationSuccessHandler" />
31 <beans:property name="authenticationFailureHandler"
     ref="authenticationFailureHandler" />
32 <beans:property name="filterProcessesUrl" value="/login" />
33 <beans:property name="usernameParameter" value="username" />
34 <beans:property name="passwordParameter" value="passwword" />
35 <beans:property name="timeoutParameter" value="timeout" />
36 </beans:bean>
37 
38 <beans:bean id="authenticationFailureHandler"
39 class="com.autentia.tutoriales.AutentiaAuthenticationFailureHandler"><br>40 cheans:property name="defaultFailureUrl"
                  40 <beans:property name="defaultFailureUrl"
value="/bad_credentials.html"/>
41 <beans:property name="expiredUrl" value="/login_timeout.html"/>
42 </beans:bean>
43 
44 Example 2018 Example 2018 Example 2018 Example 2018 Example 2018 Example 2019 Example 2019 Example 2019 Example 2019 EXAMPLE 2019 EXAMPLE 2019 EXAMPLE 2019 EXAMPLE 2019 EXAMPLE 2019 EXAMPLE 
45 class="com.autentia.tutoriales.AutentiaAuthenticationSuccessHandler">
           46 </beans:bean>
47
48 
49 <br />
<b>Example ADEA description id="authenticationProvider"<br>
class="compautentia.tutoriales.Aute
50 class="com.autentia.tutoriales.AutentiaAuthenticationProvider"><br>51 cheans:property name="nonceValiditySeconds" value="10"/>
51 Example Channel Conduct Seans: property name="nonceValiditySeconds" value="10"/><br>52 Cheans: property name="kev" value="KEY"/>
52 Cheans:property name="key" value="KEY"/><br>
</heans:bean>
           53 </beans:bean>
54 
55 <authentication-manager alias="authenticationManager">
56 <authentication-provider ref="authenticationProvider"/>
57 </authentication-manager>
58 </beans:beans>
```
Respecto al mecanismo de seguridad en el fichero podemos ver:

- Línea 16: Elemento que nos define cómo va a ser la autenticación de nuestra aplicación web por HTTP.
- Línea 18: Establece la referencia al filtro de autenticación.
- Línea 19: Se definen cuales són los recursos protegidos y quiénes tendrán acceso a ellos. En este caso se protege toda la aplicación y basta con que el usuario esté autenticado para que pueda acceder a los mismos.
- Línea 22: Define cuál va a ser el punto de entrada para la autenticación. En este caso se redirige a la página /login.xhtml
- Línea 27: Aquí definimos cual va a ser el filtro de autenticación responsable de formar un  $\bullet$ objeto con los parámetos recibidos por el usuario (username,password,timeout), pasarlo al AuthenticationManager para su validación y finalmente delegar el final del proceso dependiendo de si ha habido o no error de autenticación (authenticationSuccessHandler y authenticationFailureHandler).
- Línea 38: Bean responsable de tratar los intentos de autenticación que han fallado y redirigir a la página de error.
- Línea 44: Define cual va a ser el proveedor de autenticación responsable de comprobar que el usuario es válido y recuperar sus roles. En nuestro caso indicamos además el tiempo máximo para el proceso de login (nonceValiditySeconds) y la clave utilizada para generar una firma y evitar que el token pueda ser manipulado.
- Línea 50: Indica que vamos a utilizar el AuthenticationManager por defecto de Spring y que este va a utilizar como proveedor de autenticación al que hemos definido en la línea 44.

#### **5. Implementación del mecanismo de autenticación.**

Pués como podéis ver en el fichero de configuración, tenemos alguna que otra clase que hay que implementar. El "EntryPoint" que utilizamos es el propio de Spring, así que lo primero que tenemos que implementar es el filtro. Como hemos dicho, vamos a hacer una extensión de la autenticación

que implementar es el filtro. Como hemos dicho, vamos a hacer una extensión de la autenticación por usuario y contraseńa, así que como Spring ya nos ofrece un filtro para este tipo de autenticación, lo que hacemos es directamente heredar de él y sobreescribir aquello que nos haga falta. Básicamente lo realmente importante en el filtro es el método "attempAuthentication(..)". Éste será casi identico al de Spring salvo por un par de detalles, además de recuperar el usuario y la contraseńa, se debe recuperar el timeout y con esto formará un objeto de autenticación que ya lleve informado el timeout. Así que el filtro quedará:

```
01 package com.autentia.tutoriales;
02<br>03
03 import javax.servlet.http.HttpServletRequest;
    import javax.servlet.http.HttpServletResponse;
05
06 import
    org.springframework.security.authentication.AuthenticationServiceException;
07 import org.springframework.security.core.Authentication;<br>08 import org.springframework.security.core.AuthenticationE
08 import org.springframework.security.core.AuthenticationException;
    import
    org.springframework.security.web.authentication.UsernamePasswordAuthenticationFilter;
10
11 public class UsernamePasswordWithTimeoutAuthenticationFilter extends
              UsernamePasswordAuthenticationFilter {
13<br>1414 private String timeoutParameter = "timeout";<br>15 private boolean postOnly;
         private boolean postOnly;
16<br>1717 @Override<br>18 public vo
18 public void setPostOnly(boolean postOnly) {<br>19 super.setPostOnly(postOnly);
19 super.setPostOnly(postOnly);<br>20 this.postOnly = postOnly;
              20 this.postOnly = postOnly;
\begin{array}{|c|c|c|}\n 21 & & & \n\end{array}23 @Override<br>24 public Au<br>25 H
         24 public Authentication attemptAuthentication(HttpServletRequest request,
25 HttpServletResponse response) throws AuthenticationException {<br>26 if (postOnly && !"POST".equals(request.getMethod())) {
1f (postOnly \& ! "POST".equals(request.getMethod())) {<br>
throw new AuthenticationServiceException(<br>
"Authentication method not supported: "
                    27 throw new AuthenticationServiceException(
28 "Authentication method not supported: "
              <sup>2</sup> + request.getMethod());
30 }
31
32 String username = obtainUsername(request);<br>33 String password = obtainPassword(request);
33 String password = obtainPassword(request);<br>final String timeout = obtainTimeout(reque
              final String timeout = obtainTimeout (request);
35<br>36<br>37
36 if (username == null) {
37 username = "";
38 }
39
40 if (password == null) {
41 password = "";
\begin{array}{|c|c|c|c|}\n 43 & & & \end{array}44 username = username.trim();
45
              final UsernamePasswordWithTimeoutAuthenticationToken authRequest =
    new UsernamePasswordWithTimeoutAuthenticationToken(
47 username, password, timeout);
48
49 setDetails(request, authRequest);
50
         51 return this.getAuthenticationManager().authenticate(authRequest);
52 }
53 
54 protected String obtainTimeout(HttpServletRequest request) {<br>55 protection request.getParameter(timeoutParameter);
         return request.getParameter(timeoutParameter);
56 }
57<br>58
58 public void setTimeoutParameter(String timeoutParameter) {<br>59 html this.timeoutParameter = timeoutParameter;
         this.timeoutParameter = timeoutParameter;
6061 }
```
Como véis el filtro crea una instancia de un token de autenticación que además de usuario y contraseńa tiene un timeout. Este token lo implementamos también heredando del token que ofrece Spring para usuario y contraseńa, de forma que lo único que hacemos es extenderlo para que tenga el timeout.

```
01 package com.autentia.tutoriales;
02<br>0303 import
    org.springframework.security.authentication.UsernamePasswordAuthenticationToken;
04<br>05
05 public class UsernamePasswordWithTimeoutAuthenticationToken extends
              06 UsernamePasswordAuthenticationToken {
07<br>08
         08 private String timeout;
09<br>10
10 public UsernamePasswordWithTimeoutAuthenticationToken(Object principal, Object credentials) {
11 Object credentials)<br>12 Super (principal, credent
12 super(principal, credentials);<br>this.timeout=null:
              13 this.timeout=null;
14 }
15
16 public UsernamePasswordWithTimeoutAuthenticationToken(Object principal, Object credentials, String timeout) {
                   Object credentials, String timeout) {
1819 this(principal, credentials); .timeout=timeout;
```

```
19 this.timeout=timeout;
2021 
22 public String getTimeout() {<br>23 peturn timeout;
                   return timeout;
\begin{array}{c|c}\n 24 & & \rightarrow \\
 25 & & \n \end{array}
```
Ahora nos vamos a encargar de los dos responsables del post-proceso de una autenticación con éxito o con error. Para esto también nos apoyamos en las clases de Spring de las cuáles extendemos nuestras propias clases.

En caso de éxito: (Se realizaría la lógica del intento de autenticación correcta y luego se redirige a una página de bienvenida)

```
01 package com.autentia.tutoriales;
02
03import java.io.IOException;
04 import javax.servlet.ServletException;
05 import javax.servlet.http.HttpServletRequest;<br>06 import javax.servlet.http.HttpServletResponse;
07 import org.springframework.security.core.Authentication;
08 import
    org.springframework.security.web.authentication.AuthenticationSuccessHandler;
09 import org.springframework.stereotype.Service;
10<br>1111 @Service<br>12 public c
   12 public class AutentiaAuthenticationSuccessHandler implements
    AuthenticationSuccessHandler {
13
14 @Override<br>15 public fi
        15 public final void onAuthenticationSuccess(HttpServletRequest request,
    HttpServletResponse response,
16 Authentication authentication) throws IOException,
    ServletException {
17 //lógica de tratamiento de autenticación correcta
             18 response.sendRedirect(response.encodeRedirectURL("welcome.xhtml"));
\begin{array}{c|c} 19 & & & \end{array}
```
Para el caso de un intento de autenticación errónea: (Se redirecciona a una página de error de autenticación o de timeout dependiendo del tipo de error)

```
01 package com.autentia.tutoriales;
02<br>03
03 import java.io.IOException;
04 import javax.servlet.ServletException;<br>05 import javax.servlet.http.HttpServletR
05 import javax.servlet.http.HttpServletRequest;<br>06 import javax.servlet.http.HttpServletResponse
    import javax.servlet.http.HttpServletResponse;
07 import org.springframework.security.core.AuthenticationException;
    08 import
     org.springframework.security.web.authentication.SimpleUrlAuthenticationFailureHandler;
09 import
     org.springframework.security.web.authentication.www.NonceExpiredException;
10
11 public class AutentiaAuthenticationFailureHandler extends SimpleUrlAuthenticationFailureHandler {
                SimpleUrlAuthenticationFailureHandler {
13<br>1414 private String defaultFailureUrl;<br>15 private String expiredUrl:
          private String expiredUrl;
\frac{16}{17}17 @Override<br>18 public vo
          18 public void onAuthenticationFailure(HttpServletRequest request,
     HttpServletResponse response,
19 AuthenticationException exception) throws IOException,
     ServletException {
20 final String failureUrl=getFailureUrl (exception);<br>21 if (failureUrl == null) {
21 if (failureUrl == null)<br>22 logger.debug ("No failureUrl == 111)
                     22 logger.debug("No failure URL set, sending 401 Unauthorized
     error");
23
                     24 response.sendError(HttpServletResponse.SC_UNAUTHORIZED,
     "Authentication Failed: " + exception.getMessage());
25 } else {<br>26 } save
                     saveException(request, exception);
27
28 if (isUseForward()) {<br>29 i logger.debug("For
                           logger.debug("Forwarding to " + failureUrl);
\begin{array}{c} 30 \\ 31 \end{array}31 request.getRequestDispatcher(failureUrl).forward(request,
     response);
32 } else {
33 logger.debug("Redirecting to " + failureUrl);<br>
34 detRedirectStrategy().sendRedirect(request.r
                           getRedirectStrategy().sendRedirect(request, response,
     failureUrl);
35 }
36 }<br>37 }
38 
39 @Override<br>40 public yo
40 public void setDefaultFailureUrl(String defaultFailureUrl) {<br>41 super.setDefaultFailureUrl(defaultFailureUrl):
41 super.setDefaultFailureUrl(defaultFailureUrl);<br>42 this.defaultFailureUrl = defaultFailureUrl;
                42 this.defaultFailureUrl = defaultFailureUrl;
43 }
44<br>4545 private String getFailureUrl(AuthenticationException exception) {<br>46 if(exception instanceof NonceExpiredException) {
                46 if(exception instanceof NonceExpiredException){
return expired Urlington experience of the state of the state of the state of the state of the state of the state of the state of the state of the state of the state of the state of the state of the state of the state
```

```
\begin{array}{c|c} 48 & & & \text{ } \\ 49 & & & \text{ } \end{array}return defaultFailureUrl;
50 }
51<br>52
52 public void setExpiredUrl(String expiredUrl) {<br>53 http://www.philipperate.com/integratedUrl/String expiredUrl/String expiredUrl/String expiredUrl/String expiredUrl
                 this.expiredUrl = expiredUrl;
54 }
55 }
```
Ahora ya sólo nos queda la implementación del proveedor de autenticación, que será el responsable de controlar que el token de caducidad sea correcto y que no se ha superado el timeout establecido. Para la generación y comprobación de este token, nos hemos basado en como Spring hace lo mismo para el tipo de autenticación DigestAuthentication, pero que no lo implementa en otros tipos de autenticación, por eso nos lo estamos teniendo que implementar nosotros.

La idea es generar un token de caducidad que no haga falta almacenar en el servidor para su posterior comprobación. Es decir, se meterá en un campo oculto del formulario y cuando éste se devuelva al servidor se comprobará su validez en el servidor. Para hacer esto tiene que ser autodefinido, es defir, debe contener la fecha de caducidad, y hay que protegerlo a posibles manipulaciones.

Así que nuestro proveedor de autenticación quedará de la siguiente forma:

```
001 package com.autentia.tutoriales;
002<br>003
003 import java.security.MessageDigest;<br>004 import java.security.NoSuchAlgorith<br>005 import java.util.HashSet;
004 import java.security.NoSuchAlgorithmException;<br>005 import java.util.HashSet;<br>006 import java.util.Set;
007<br>008
008 import org.apache.commons.lang.StringUtils;
009 import org.slf4j.Logger;
010 import org.slf4j.LoggerFactory;
011 import org.springframework.context.support.MessageSourceAccessor;<br>012 import org.springframework.security.authentication.Authentication
012 import org.springframework.security.authentication.AuthenticationProvider;<br>013 import org.springframework.security.authentication.BadCredentialsException
013 import org.springframework.security.authentication.BadCredentialsException;<br>014 import
      import
      org.springframework.security.authentication.UsernamePasswordAuthenticationToken;
015 import org.springframework.security.core.Authentication;
016 import org.springframework.security.core.GrantedAuthority;<br>017 import org.springframework.security.core.SpringSecurityMes
017 import org.springframework.security.core.SpringSecurityMessageSource;<br>018 import org.springframework.security.crvpto.codec.Base64;
018 import org.springframework.security.crypto.codec.Base64;<br>019 import org.springframework.security.crypto.codec.Hex;
019 import org.springframework.security.crypto.codec.Hex;<br>020 import
      import
      org.springframework.security.web.authentication.www.NonceExpiredException;
021 import org.springframework.stereotype.Service;
022023 @Service<br>024 public c
      024 public class AutentiaAuthenticationProvider implements
      AuthenticationProvider {
025private static final Logger Log =
      LoggerFactory.getLogger(AutentiaAuthenticationProvider.class);
027<br>028
           private static final String NONCE FIELD SEPARATOR = ":";
029
           private String key = "KEY";
031 
           private long nonceValiditySeconds=10;
033
034<br>035
           035 protected final MessageSourceAccessor messages =
      SpringSecurityMessageSource.getAccessor();
036<br>037
037 @Override
           038 public final Authentication authenticate(Authentication authentication)
      {
039 final UsernamePasswordWithTimeoutAuthenticationToken
      authenticationToken =
      (UsernamePasswordWithTimeoutAuthenticationToken)authentication;
040 validateTimeout(authenticationToken);<br>(160)(160) de comprobación de usuario v
041 //lógica de comprobación de usuario y contraseńa
                return createSuccessAuthentication(authenticationToken);
043 }
044<br>045
045 @Override<br>046 public fi
046 public final boolean supports (Class<?> authentication) {<br>047 parts
                047 return
      UsernamePasswordWithTimeoutAuthenticationToken.class.isAssignableFrom(authentication);
048 }
049<br>050
050 public long getNonceValiditySeconds() {<br>051 performanceValiditySeconds;
           return nonceValiditySeconds;
052 }
053<br>054
054 public void setNonceValiditySeconds(long nonceValiditySeconds) {<br>055 http: http://econds.execonds.executivSeconds:
                 this.nonceValiditySeconds = nonceValiditySeconds;
056 }
057 
058 public String getKey() {<br>059 public String key;
           return key;
060 }
061
062 public void setKey(String key) {<br>063 this.key = key;
           this.key = key;
064065 066 private void validateTimeout(
```

```
066 private void validateTimeout(
                    067 UsernamePasswordWithTimeoutAuthenticationToken
     authenticationToken) {
068 if(StringUtils.isEmpty( authenticationToken.getTimeout())){
069 final String msg="Timeout signature not present.";
070 Log.error(msg);<br>071 throw new BadCr
                    throw new BadCredentialsException(msg);
072<br>073073 final long
     timeOutTime=extractNonceValue(authenticationToken.getTimeout());
074<br>075
075 if (isNonceExpired(timeOutTime)){<br>076 final String msg="Login timeo<br>077 Log.error(msg);
                    final String msg="Login timeout";
077 Log.error(msg);<br>078 hrownew Nonce
                    throw new NonceExpiredException(msq);
\begin{array}{c|c}\n 079 & & & \n\end{array}080 }
081<br>082
082 boolean isNonceExpired(final long timeoutTime) 0.83 final long now = System currentTimeMillis(
083 final long now = System.currentTimeMillis();<br>084 final long now = \times now:
               return timeoutTime < now;
085 }
086 
087 private long extractNonceValue(final String nonce) {<br>088 // Check nonce was Base64 encoded (as sent by th
088 // Check nonce was Base64 encoded (as sent by the filter)<br>089 if (IBase64 isBase64 inonce getButes())) {
089 if (!Base64.isBase64(nonce.getBytes())) {<br>090 https://wild.community.executed.community
                    090 throw new
BadCredentialsException(messages.getMessage("DigestAuthenticationFilter.nonceEncoding",<br>091 new Object[]{nonce}, "Nonce is not encoded in Base64;
     received nonce {0}"));
092 }
093<br>094
094 // Decode nonce from Base64<br>095 // format of nonce is:
095 // format of nonce is:
096 // base64(expirationTime + ":" + md5Hex(expirationTime + ":" + key))
097 final String nonceAsPlainText = new<br>String(Base64.decode(nonce.getBytes()));
098 final String[] nonceTokens
     org.springframework.util.StringUtils.delimitedListToStringArray(nonceAsPlainText,
     NONCE_FIELD_SEPARATOR);
099<br>100
100 if (nonceTokens.length != 2) {<br>101 throw new
                    101 throw new
     BadCredentialsException(messages.getMessage("DigestAuthenticationFilter.nonceNotTwoTokens",
102 new Object[]{nonceAsPlainText}, "Nonce should
     have yielded two tokens but was \{0\}"));
103 }
104<br>105105 // Extract expiry time from nonce<br>106 long nonceExpiryTime;
106 long nonceExpiryTime;
107<br>108 try { nonceExpiryTime = Long.valueOf(nonceTokens[0]);
109 } catch (NumberFormatException nfe) {<br>110
                   110 throw new
     BadCredentialsException(messages.getMessage("DigestAuthenticationFilter.nonceNotNumeric",
111 new Object[] (nonceAsPlainText),<br>
"Nonce token should have vielde
                                        "Nonce token should have yielded a numeric first
     token, but was \{0\}"),nfe);
113 }
114<br>115115 // Check signature of nonce matches this expiry time<br>116 final String expectedNonceSignature = md5Hex (nonceEx)
               final String expectedNonceSignature = md5Hex(nonceExpiryTime +
     NONCE_FIELD_SEPARATOR + key);
\frac{117}{118}118 if (!expectedNonceSignature.equals(nonceTokens[1])) {<br>119 headled incrementally
                   119 throw new
     BadCredentialsException(messages.getMessage("DigestAuthenticationFilter.nonceCompromised",
120 new Object []{nonceAsPlainText}, "Nonce token
     compromised {0}"));
121 \left| \frac{121}{121} \right|122<br>123
          return nonceExpiryTime;
124 }
125
          private Authentication
     createSuccessAuthentication(UsernamePasswordAuthenticationToken
     authenticationToken) {
127 final Set<GrantedAuthority> authorities = new
     HashSet<GrantedAuthority>();
128 //lógica de asignación de roles en authorities<br>129 return new
               129 return new
     UsernamePasswordAuthenticationToken(authenticationToken.getPrincipal(),
130 authenticationToken.getCredentials(), authorities);
131 }
132<br>133
133 public String calculateNonce() {<br>134 final long expiryTime = Syst
134 final long expiryTime = System.currentTimeMillis()<br>135 final long expirime = System.currentTimeMillis()
135 + (nonceValiditySeconds * 1000);<br>136 final String signatureValue = md5Hex(new
               final String signatureValue = md5Hex(new
     StringBuilder().append(expiryTime).append(NONCE_FIELD_SEPARATOR).append(key).toString());
137 final String nonceValue = new
     StringBuilder().append(expiryTime).append(NONCE_FIELD_SEPARATOR).append(signatureValue).toString();
138 return new String(Base64.encode(nonceValue.getBytes()));
139 }
140<br>141141 public static String md5Hex(String data) {<br>142 http: {
               142 try {
143 MessageDigest digest = MessageDigest.getInstance("MD5");
```

```
143 MessageDigest digest = MessageDigest.getInstance("MD5");
144 return new String(Hex.encode(digest.digest(data.getBytes())));<br>145 } catch (NoSuchAlgorithmException e) {
146 throw new IllegalStateException("No MD5 algorithm available!");
147 }
148
149 }
150 }
```
Como se puede ver, el método "calculateNonce()" es el que calcula el valor del token de seguridad que se enviará al formulario Web del cliente. Este valor se calcula por composición de dos partes y se codifica en Base64. Las dos partes del token son:

- Fecha máxima para el login: Cálculo con el tiempo actual en milisegundos más el valor de los segundos definidos como periodo de login
- Firma del servidor para evitar manipulación: Se compone de un String con la fecha anteriormente calculada en milisegundos, más una clave propia del servidor sobre la que se hace un digest en MD5 en formato hexadecimal.

A la hora de recibir el formulario con el intento de autenticación, lo primero que se hace es validar el timeout con el método "validateTimeout()", donde se recuperará el valor de la fecha máxima para el proceso de login y luego que a $\tilde{A}^{\text{0}}$ n no se ha superado. En el método "extractNonceValue(...)" se comprueba que éste parámetro no ha sido manipulado y que está correctamente informado, en caso contrario se lanza la excepción "BadCredentialsException". Por último, ya solo basta comprobar que no se ha superado el tiempo para el proceso de login, método "isNonceExpired(...)", que en caso de haberse superado se lanza la excepción "NonceExpiredException".

Ya sólo nos falta crear el formulario de autenticación al que le pasaremos el cálculo de este token de caducidad. Primero creamos la página del formulario:

```
01 <?xml version="1.0" encoding="UTF-8"?><br>02 <!DOCTYPE html PUBLIC "-//W3C//DTD XHT
     02 <!DOCTYPE html PUBLIC "-//W3C//DTD XHTML 1.0 Transitional//EN"
     "http://www.w3.org/TR/xhtml1/DTD/xhtml1-transitional.dtd">
03 <html xmlns="http://www.w3.org/1999/xhtml"
     xmlns:h="http://java.sun.com/jsf/html">
04 <h:head><br>05 <met
05 External in the equive "Content-type" content="text/html; charset=utf-8" /><br>06 Charler Content-type: value="Token con caducidad en Spring Security" /
          06 <title><h:outputText value="Token con caducidad en Spring Security" />
     </title>
07 </h:head><br>08 <h:body>
08 <h:body>
09 <div id="login">
4 (form id="loginForm" action="login" method="post"><form id="loginForm" action="login" method="post"></form id="login" (xalue="" /></form id="login" method="password" value="" /></form id="timeout" value="" /></form id="t
     {loginTimeOutView.nonce}"/>
14 <input type="submit" value="Entrar"/>
                      \langle/form16 </div>
17 </h:body>
    \langle/html>
```
Como podéis ver en el campo oculto "timeout" hemos metido el valor que nos devuelve el controlador "LoginTimeout" en su método "getNonce(...)". Este será de la siguiente forma:

```
01 package com.autentia.tutoriales;
02
03 import javax.faces.bean.ManagedBean;
04 import javax.faces.bean.ManagedProperty;<br>05 import javax.faces.bean.RequestScoped:
    import javax.faces.bean.RequestScoped;
06<br>07
07 @ManagedBean
    08 @RequestScoped
09 public class LoginTimeOutView {
\begin{matrix} 1 & 0 \\ 1 & 1 \end{matrix}11 @ManagedProperty("#{autentiaAuthenticationProvider}")
12 private transient AutentiaAuthenticationProvider authenticationProvider;
13<br>1414 public void setAuthenticationProvider(<br>15 AutentiaAuthenticationProvider
15 AutentiaAuthenticationProvider authenticationProvider) {<br>16 this authenticationProvider = authenticationProvider:
         this.authenticationProvider = authenticationProvider;
17 }
18<br>1919 public String getNonce(){
         return authenticationProvider.calculateNonce();
21 }
22 }
```
Aquí podéis ver cómo en este controlador se inyecta el proveedor de autenticación (AutentiaAuthenticationProvider) para pedirle que genere el token de caducidad que luego él mismo deberá conprobar cuando se le envíe el formulario.

#### **6. Conclusiones**

Bueno, pues con este ejemplo se puede comprobar que gracias a la arquitectura de autenticación que tiene Spring Security, y a la implementación por defecto que ya trae, podemos realmente hacer muchas cosas en apenas unos pocos pasos. Como en el ejemplo propuesto, ańadiendo un token de caducidad generado en el servidor para el proceso de login.

Ya sabeís que esto es un ejemplo básico de lo que podemos hacer, pero espero que os sirva a alguno en vuestros casos particulares.

Saludos.

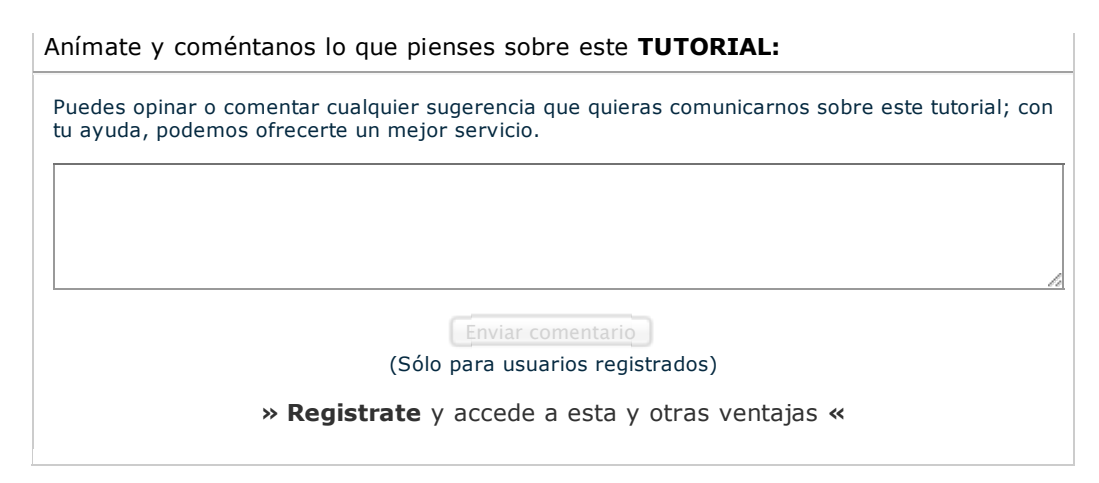

## **COMENTARIOS**

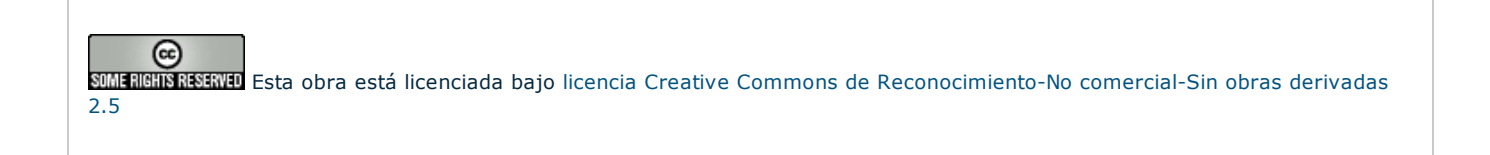

Copyright 2003-2011 © All Rights Reserved | Texto legal y condiciones de uso | Banners | Powered by Autentia | Contacto

 $XML$  RTOM

WSC XHTML 1.0 WSC OSS WINNINGS